# **Fișa aplicației QIAsymphony® RGQ**

# **Aplicația QIAsymphony RGQ** *artus***® HCV QS-RGQ Kit (tip de probă: plasmă)**

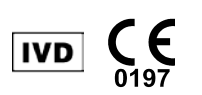

Verificați disponibilitatea noilor revizuiri de etichetare electronică la www.qiagen.com/products/artushcvrgpcrkitce.aspx înainte de efectuarea testării. Stadiul revizuirii curente este indicat prin data eliberării (format: lună/an).

## **Informații generale**

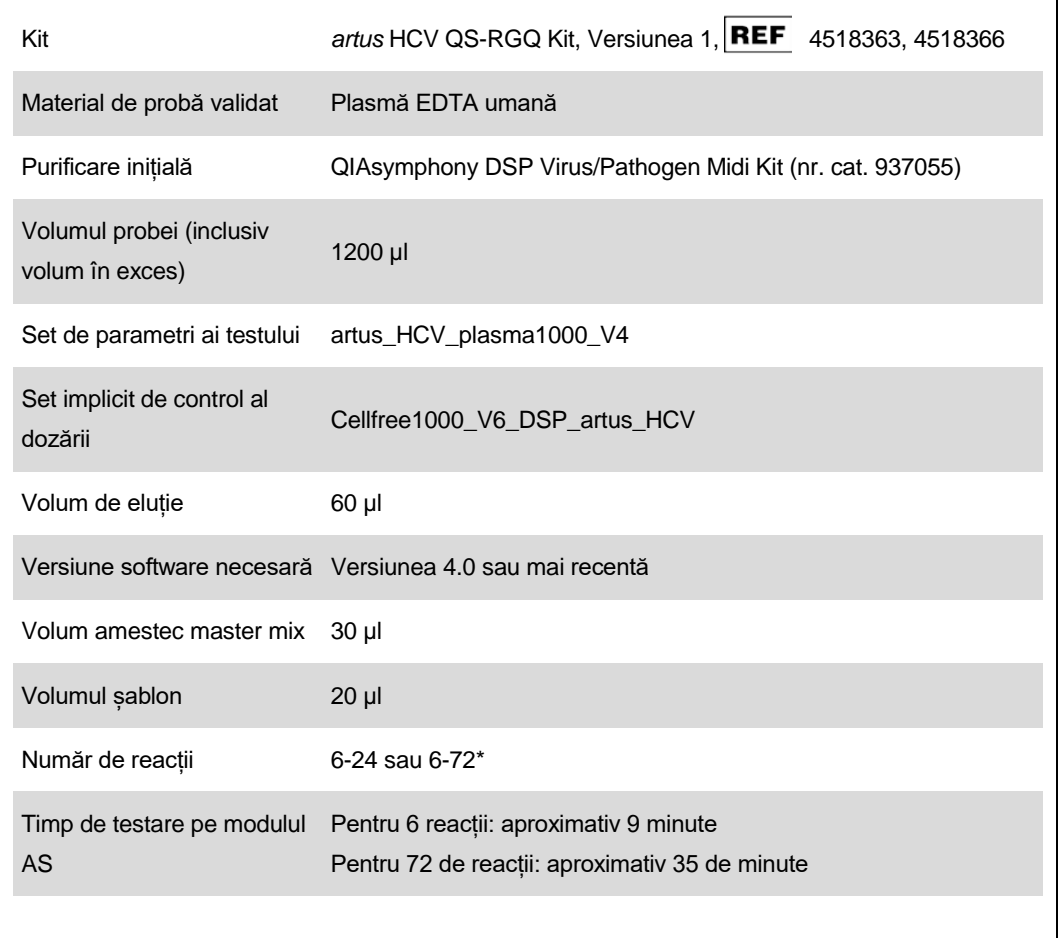

\* În timpul executării mai multor testări, asigurați-vă că nu este depășită limita de 72 de reacții și 1 adaptor de stative pentru teste. Evitați prelungirea timpului de incubare (> 30 de minute) între finalizarea testării și transferul la Rotor-Gene® Q.

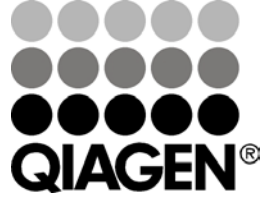

**Februarie 2013**

**Sample & Assay Technologies**

# <span id="page-1-0"></span>**Materiale necesare, dar nefurnizate**

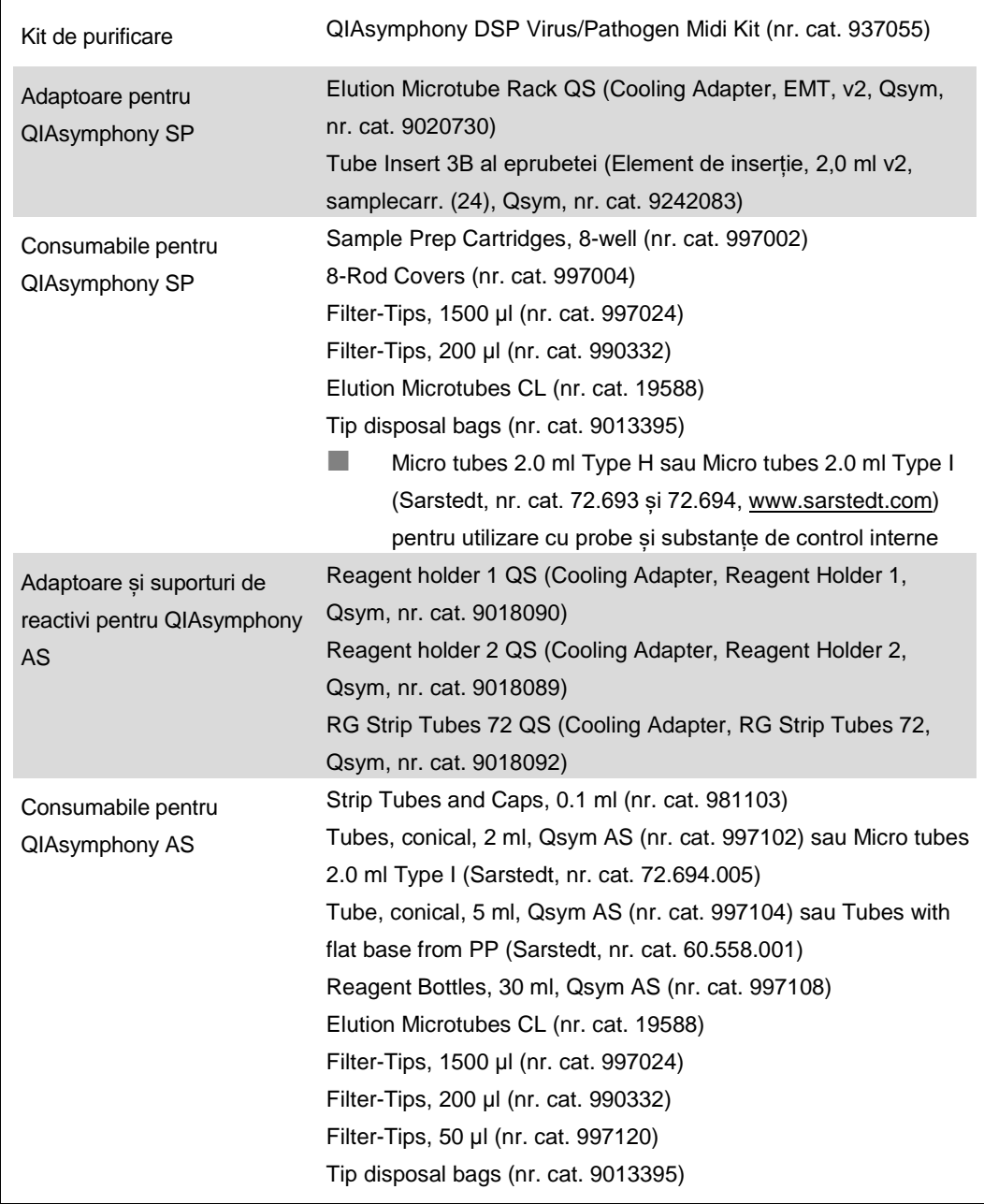

\* Vă rugăm să ne contactați pentru disponibilitate.

# **Manipularea și depozitarea probelor**

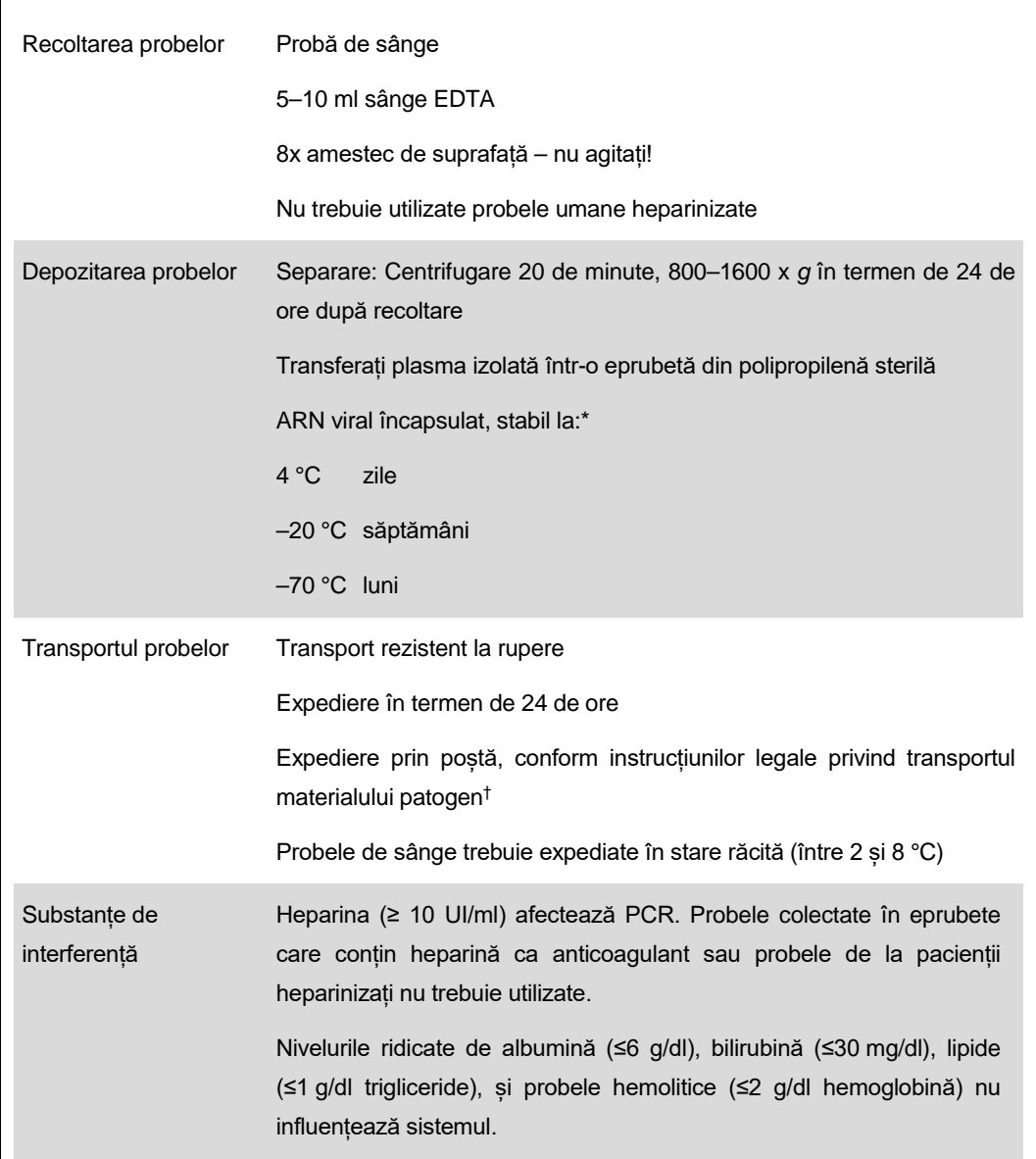

\* Arbeitskreis Blut, V17 (09.1997), Bundesgesundheitsblatt 11/1997, p. 452–456.

† Asociația Internațională de Transport Aerian (International Air Transport Association, IATA). Regulamentele privind transportul mărfurilor periculoase.

## **Procedură**

### **Prepararea ARN-ului de transport și adăugarea substanței de control interne în probe**

Utilizarea QIAsymphony DSP Virus/Pathogen Midi Kit împreună cu *artus* HCV QS-RGQ Kit necesită introducerea substanței de control interne (Virusul hep. C RG IC) în procedura de purificare pentru a monitoriza eficiența preparării probelor și a testului în aval.

Substanțele de control intern trebuie adăugate împreună cu amestecul de ARN de transport (CARRIER)–soluție tampon AVE (AVE), iar volumul total de amestec de substanță de control intern– ARN de transport (CARRIER)–soluție tampon AVE (AVE) trebuie să rămână de 120 µl.

Tabelul reprezintă adăugarea substanței de control interne pentru izolare la un raport de 0,1 μl la 1 μl de eluție în volum. Se recomandă să preparați amestecuri proaspete pentru fiecare ciclu de funcționare, chiar înainte de utilizare.

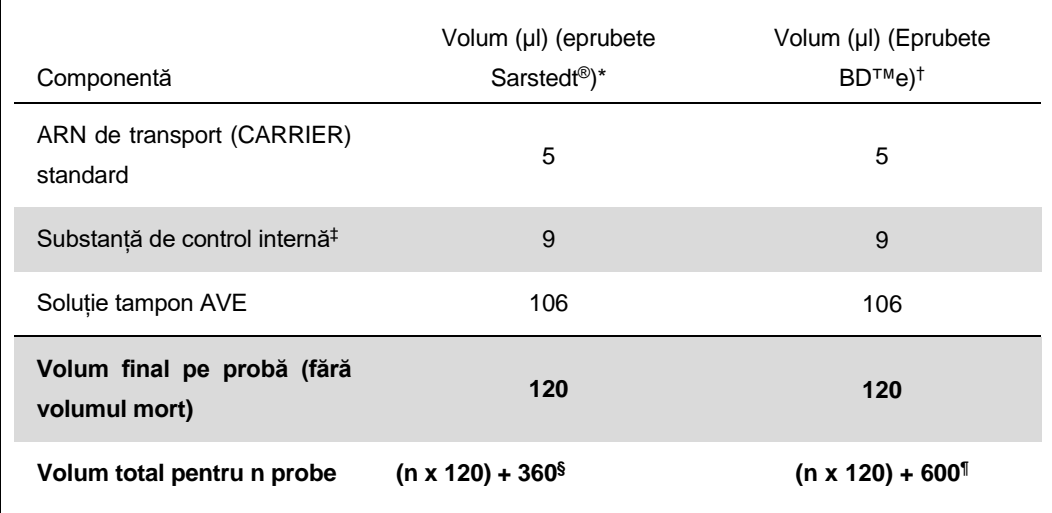

\* Micro tubes 2.0 ml Type H și Micro tubes 2.0 ml Type I, Sarstedt nr. cat. 72.693 și 72.694.

- † Tubes 14 ml, 17 x 100 mm polystyrene round-bottom (Becton Dickinson, nr. cat. 352051).
- ‡ Calculul cantității de substanță de control internă se bazează pe volumele de eluție inițiale (90 µl). Volumul suplimentar al golurilor depinde de tipul eprubetei pentru probă utilizate.
- § Este necesar un amestec de substanță de control internă, corespunzător a 3 probe suplimentare (adică 360 μl). Nu umpleți un volum total mai mare de 1,92 ml (corespunzând unui număr maxim de 13 probe). Aceste volume sunt specifice pentru Micro tubes 2.0 ml Type H și Micro tubes 2.0 ml Type I, Sarstedt nr. cat. 72.693 și 72.694).
- ¶ Este necesar un amestec de substanță de control internă, corespunzător a 5 probe suplimentare (adică 600 μl). Nu umpleți un volum total mai mare de 13,92 ml (corespunzând unui număr maxim de 111 probe). Aceste volume sunt specifice produselor Tubes 14 ml, 17 x 100 mm polystyrene round-bottom, Becton Dickinson, nr. cat. 352051).

## **Configurarea QIAsymphony SP**

**Sertarul "Waste" (Deșeuri)**

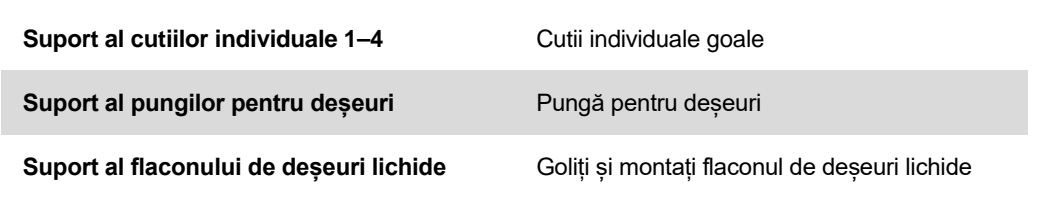

#### **Sertarul "Eluate" (Eluat)**

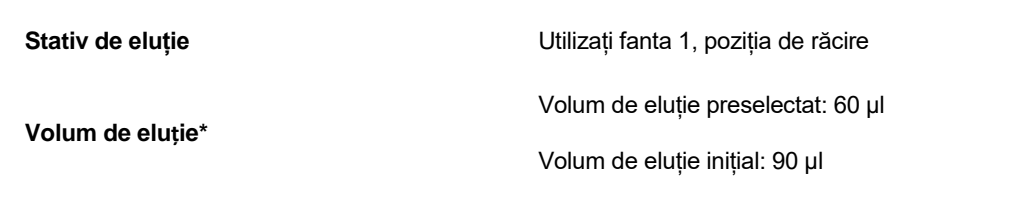

\* Volumul de eluție este preselectat pentru protocol. Acesta este volumul minim accesibil de eluat din eprubeta de eluție finală. Volumul inițial de soluție de eluție necesară pentru a se asigura că volumul de eluat propriu-zis este același cu volumul preselectat.

#### **Sertarul "Reagents and Consumables" (Reactivi și consumabile)**

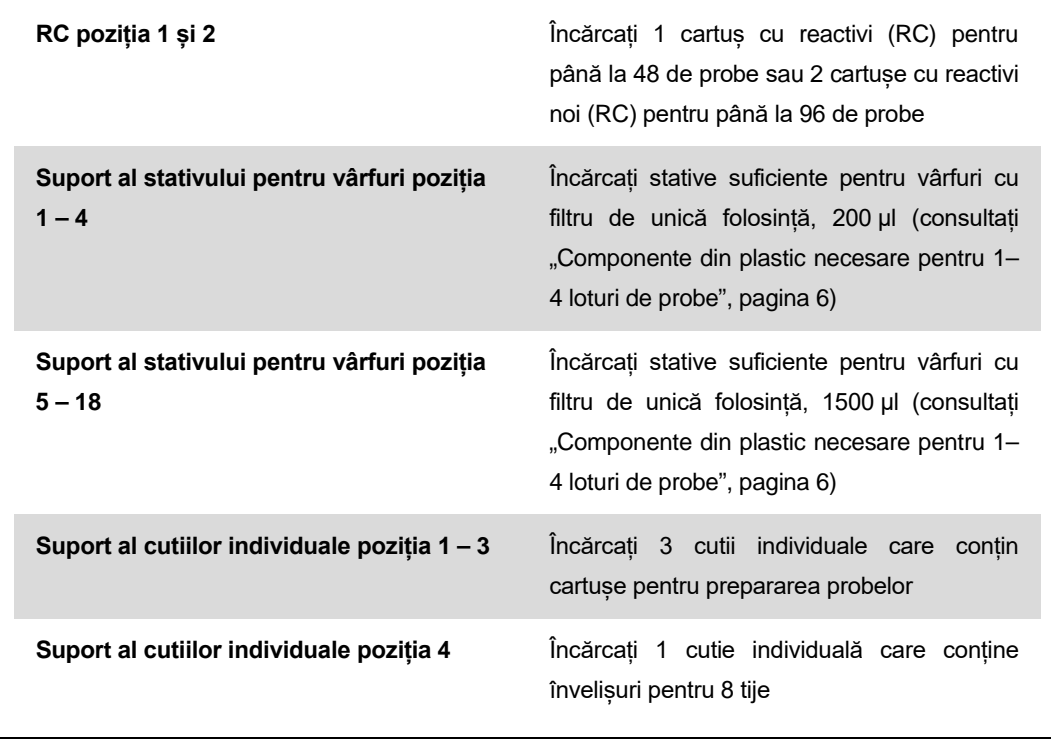

Fișa aplicației QIAsymphony RGQ: *artus* HCV QS-RGQ Kit (tip de probă: plasmă) Pagina 5 din 19

#### **Sertarul "Sample" (Probă)**

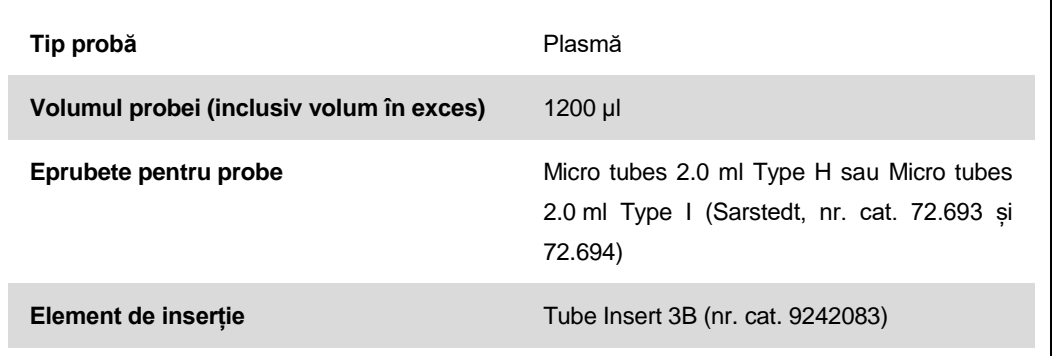

#### <span id="page-5-0"></span>**Componente din plastic necesare pentru 1–4 loturi de probe**

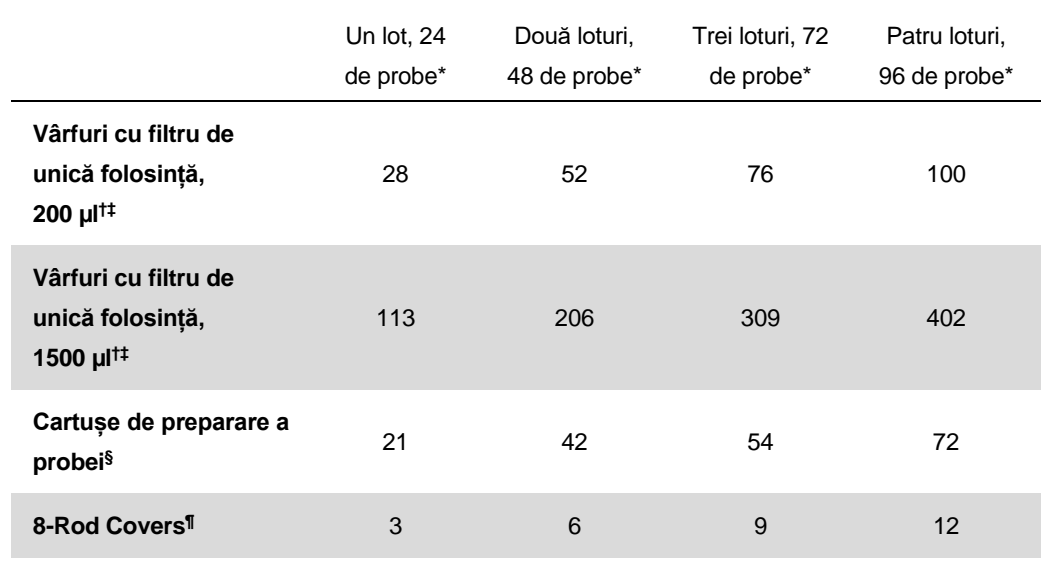

\* Utilizarea mai multor eprubete cu substanță de control internă pe lot și efectuarea mai multor scanări ale inventarului necesită vârfuri cu filtru de unică folosință suplimentare.

† Există 32 de vârfuri cu filtru/stativ pentru vârfuri.

‡ Numărul de vârfuri cu filtru necesare include vârfuri cu filtru pentru 1 scanare a inventarului pe cartuș cu reactivi.

§ Există 28 de cartușe de preparare a probei/cutie individuală.

¶ Există douăsprezece 8-Rod Covers/cutie individuală.

## **Configurarea QIAsymphony AS**

#### **Consumabile**

În timpul configurării, pozițiile corespunzătoare pentru fiecare consumabil pe modulul QIAsymphony AS sunt indicate pe ecranul tactil al instrumentului.

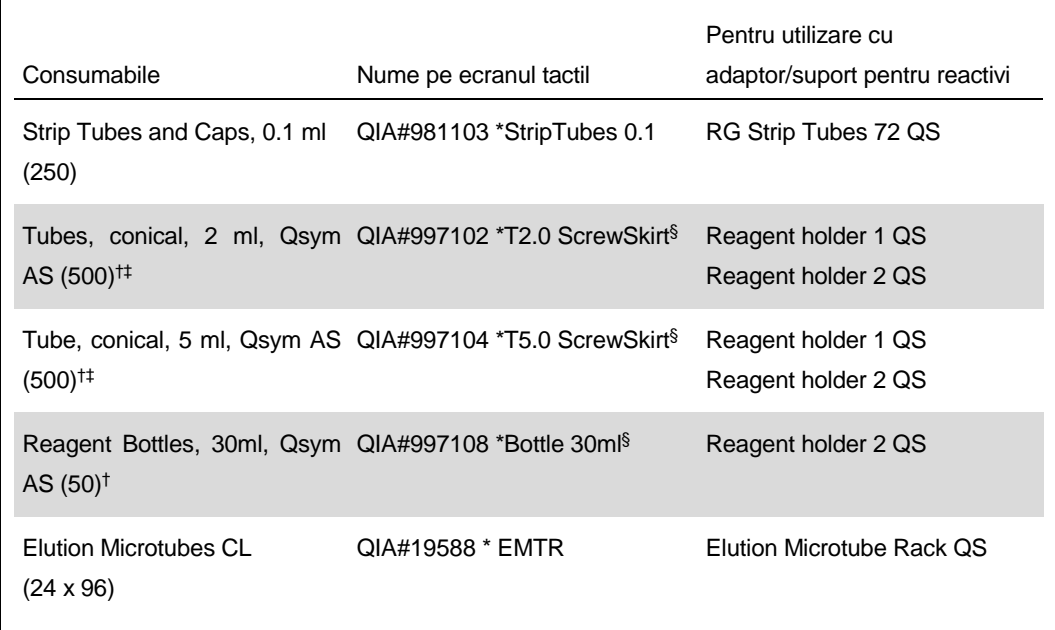

\* Indică instrumentarul de laborator care poate fi răcit utilizând un adaptor de răcire cu cod de bare.

† Pentru componentele amestecului master mix, amestecul master mix preparat de sistem, soluțiile standard ale testelor și substanțele de control ale testelor.

- <sup>‡</sup> Alternativ, pot fi utilizate eprubetele Sarstedt descrise în ["Materiale necesare, dar nefurnizate"](#page-1-0), pagin[a 2.](#page-1-0)
- § Sufixul "(m)" pe ecranul tactil indică faptul că toate calculele nivelului de lichid pentru eprubeta respectivă au fost optimizate pentru reactivi care formează un menisc concav.

#### **Adaptoare și suporturi de reactivi**

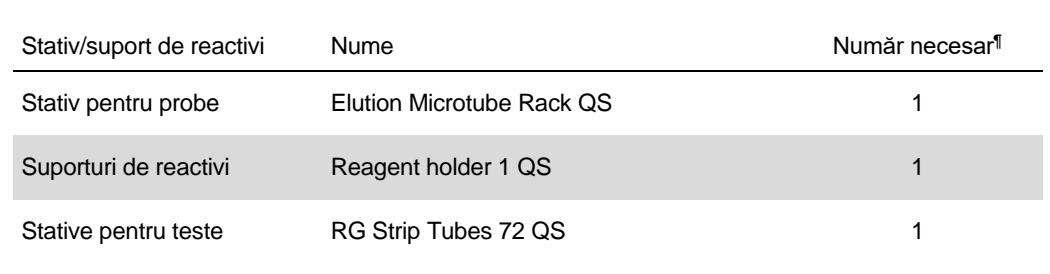

¶ Calculat pentru o execuție a testului cu 72 de reacții.

#### **Vârfuri cu filtru**

Încărcați stativele pentru vârfuri cu fantele pentru vârfuri 1, 2 și 3 în sertarul "Eluate and Reagents" (Eluat și reactivi), apoi încărcați stativele pentru vârfuri în fantele pentru vârfuri 7, 8 și 9 în sertarul "Assays" (Teste).

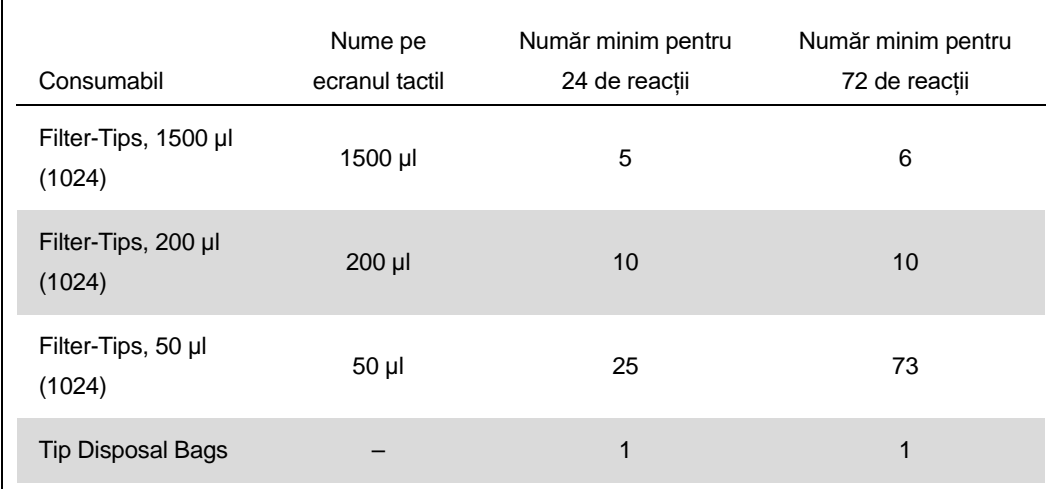

## **RT-PCR pe Rotor-Gene Q**

*artus* HCV QS-RGQ Kit poate fi testat pe Rotor-Gene Q utilizând analiza manuală cu software-ul Rotor-Gene Q versiunea 2.1 sau mai recentă, sau utilizând analiza automată cu Rotor-Gene AssayManager®. Secțiunile următoare descriu setările și configurarea utilizând 2 programe software diferite.

## **RT-PCR utilizând software-ul Rotor-Gene Q versiunea 2.1 sau mai recentă**

Setați următorii parametri pentru testare.

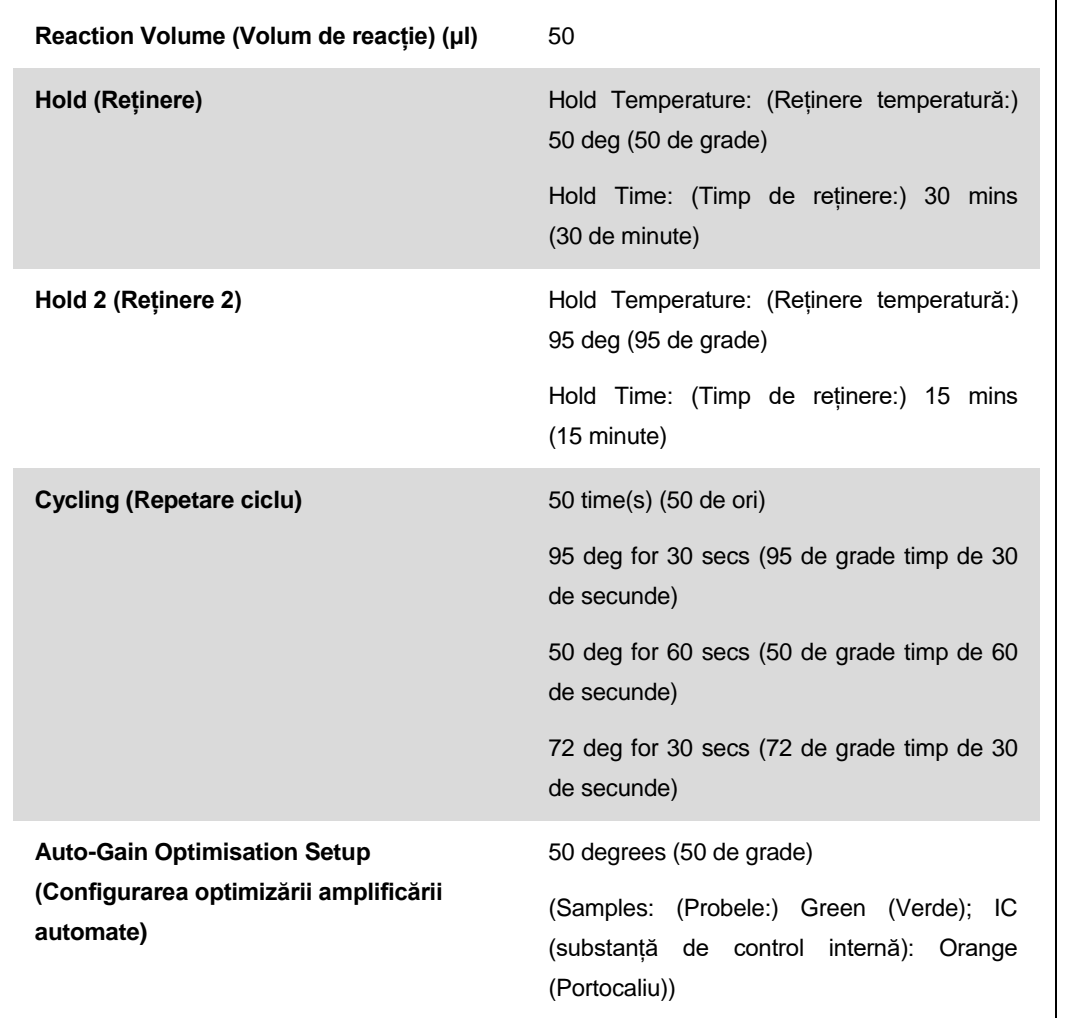

Pentru instrucțiuni mai detaliate, consultați fișa de protocol "Setări pentru execuția artus QS-RGQ Kits" la www.qiagen.com/products/artushcvrgpcrkitce.aspx.

Fișa aplicației QIAsymphony RGQ: *artus* HCV QS-RGQ Kit (tip de probă: plasmă) Pagina 9 din 19

## **RT-PCR utilizând Rotor-Gene AssayManager**

Pentru analiza automată utilizând *artus* HCV QS-RGQ Kit cu Rotor-Gene AssayManager, fișierele următoare trebuie instalate în baza dumneavoastră de date Rotor-Gene AssayManager.

plugin de bază *artus* (disponibil pentru descărcare la www.qiagen.com/Products/Rotor-GeneAssayManager.aspx) *artus* HCV QS-RGQ AssayProfile pentru probe de plasmă (AP\_artus\_HCV\_plasma1000\_QS\_V1.iap) (disponibil pentru descărcare la www.qiagen.com/products/artushcvrgpcrkitce.aspx) Pentru o descriere privind modul de instalare a acestor fișiere, consultați *Manualul de utilizare Rotor-*

*Gene AssayManager Core Application*.

După instalarea acestor fișiere, Rotor-Gene AssayManager poate utiliza informațiile specificate în fișierul cu rezultate QIAsymphony AS pentru configurarea unei testări pentru amplificarea PCR în timp real și pentru analiza automată ulterioară. Pentru o descriere privind modul de import al fișierelor cu rezultate QIAsymphony AS în Rotor-Gene AssayManager, consultați *Manualul de utilizare Rotor-Gene AssayManager Core Application*. Vă rugăm să rețineți că exportul fișierelor ciclatorului nu este necesar cu Rotor-Gene AssayManager.

### **Interpretarea rezultatelor**

Această secțiune descrie interpretarea rezultatelor pe Rotor-Gene Q. Revedeți și informațiile privind starea probelor din fișierele cu rezultate QIAsymphony SP/AS, pentru analiza fluxului de lucru complet, de la probă la rezultat. Trebuie utilizate doar probele cu o stare validă.

*artus* HCV QS-RGQ Kit poate fi testat pe Rotor-Gene Q utilizând analiza manuală cu software-ul Rotor-Gene Q versiunea 2.1 sau mai recentă, sau utilizând analiza automată cu Rotor-Gene AssayManager. Secțiunile următoare descriu interpretarea rezultatelor, utilizând 2 programe software diferite.

### **Interpretarea rezultatelor utilizând software-ul Rotor-Gene Q versiunea 2.1 sau mai recentă**

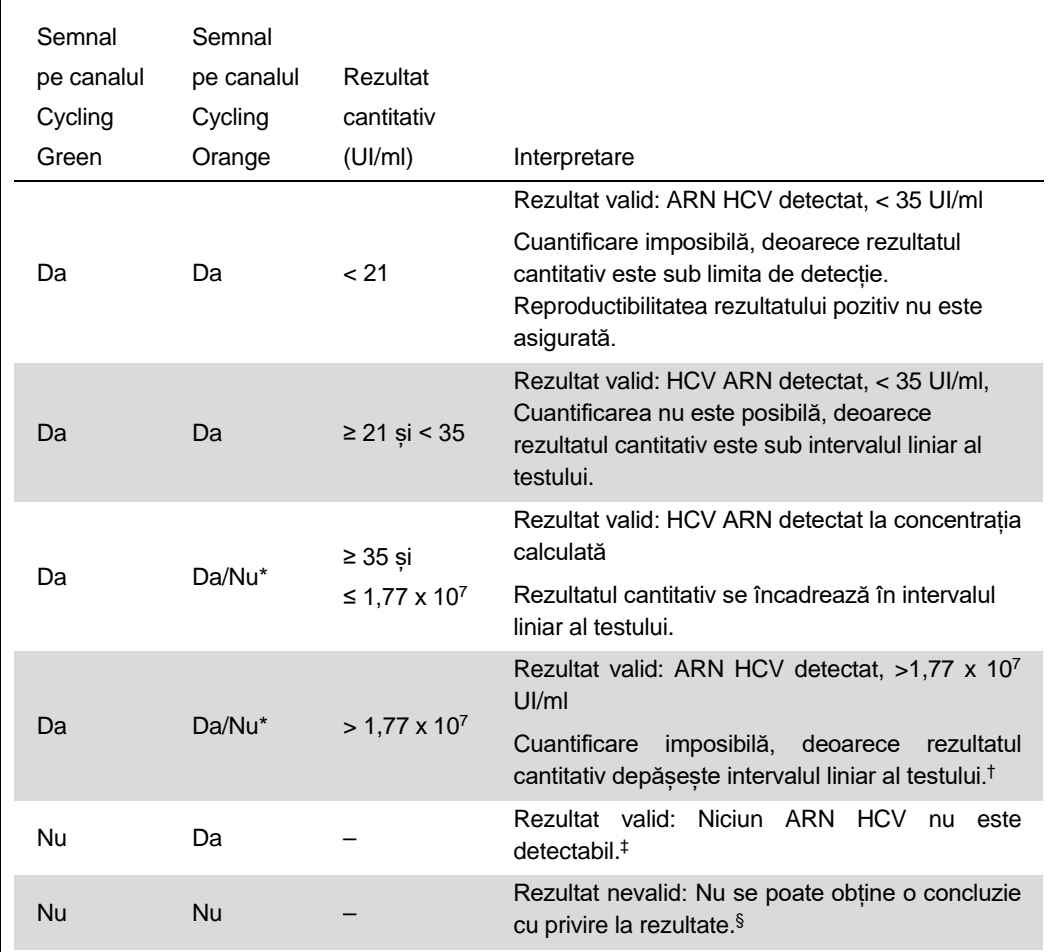

#### **Detectarea semnalului și concluzii**

\* În acest caz, detectarea semnalului pe canalul Cycling Orange nu este esențială, deoarece concentrațiile inițiale mari de ARN HCV (semnal pozitiv pe canalul Cycling Green) pot duce la reducerea sau absența semnalului pentru fluorescență a substanței de control interne pe canalul Cycling Orange (concurență).

- † Dacă se dorește cuantificarea, diluați proba cu plasmă fără HCV și reprocesați-o. Înmulțiți rezultatul cantitativ din proba reprocesată cu factorul de diluție.
- $\dagger$  Dacă valoarea C $\tau$  pentru substanța de control internă a unei probe negative este cu mai mult de 3 cicluri mai mare decât valoarea  $C_T$  pentru substanța de control internă a substanței de control fără șablon (no template control) din testare (CT IC probă – CT IC NTC >3), atunci proba trebuie tratată ca nevalidă. Nu se poate obține o concluzie cu privire la rezultate.
- § Informațiile privitoare la sursele de eroare și soluția acestora pot fi găsite în "Ghidul de remediere" al Ghidului artus *HCV QS-RGQ Kit*.

Fișa aplicației QIAsymphony RGQ: *artus* HCV QS-RGQ Kit (tip de probă: plasmă) Pagina 11 din 19

#### **Configurarea pragului pentru analiza PCR**

Setările pragului optim pentru o anumită combinație între instrumentul Rotor-Gene Q și *artus* QS-RGQ Kit trebuie făcute empiric, prin testarea fiecărei combinații în parte, deoarece pragul reprezintă o valoare relativă, care depinde de fluxul de lucru general pentru diagnosticare. Pragul poate fi setat la o valoare preliminară egală cu 0,04 pentru analiza primei testări PCR, dar această valoare trebuie reglată fin, în cadrul unei analize comparative a testărilor ulterioare ale fluxului de lucru. Pragul trebuie setat manual, chiar deasupra semnalului de fond al substanțelor de control negative și al probelor negative. Valoarea medie a pragului calculată din aceste experimente va funcționa, cel mai probabil, pentru cele mai multe testări ulterioare, dar utilizatorul trebuie să revizuiască valoarea de prag generată la intervale regulate. Valoarea de prag va fi, de obicei, cuprinsă în intervalul 0,03–0,05, și trebuie rotunjită la maximum trei zecimale.

#### **Cuantificarea**

Substanțele standard de cuantificare (Hep. C Virus RG QS 1–4) din *artus* HCV QS-RGQ Kit sunt tratate ca probe purificate anterior și se utilizează același volum (20 µl). Pentru a genera o curbă standard pe instrumentele Rotor-Gene Q, toate cele 4 standarde de cuantificare trebuie utilizate și definite în caseta de dialog "Edit Samples" ("Editare probe") pe instrumentul Rotor-Gene Q ca standarde cu concentrațiile specificate (consultați manualul de utilizare al instrumentului).

**Notă: Substanțele standard de cuantificare sunt definite ca UI/µl.\* Ecuația următoare trebuie aplicată pentru transformarea valorilor determinate, utilizând curba standard, în UI/ml de material de probă**

**Rezultat**  $(UI/ml)$  Rezultat (UI/µl) x Volum de eluție inițial (90 µl)† Volumul probei (ml)

În principiu, volumul inițial al probei trebuie introdus în ecuația de mai sus. Acesta trebuie luat în considerare atunci când volumul probei a fost modificat înainte de extracția acizilor nucleici (de exemplu, reducerea volumului prin centrifugare sau creșterea volumului prin adăugare la volumul necesar pentru izolare).

#### **Factorul de conversie**

1 UI/ml corespunde unei valori de 1,21 copii/ml pentru detecția ARN-ului HCV pe Rotor-Gene Q. Factorul de conversie este o aproximare bazată pe un factor mediu pe tot intervalul dinamic al testului.

† Calculul se bazează pe volumele de eluție inițiale (90 µl).

Fișa aplicației QIAsymphony RGQ: *artus* HCV QS-RGQ Kit (tip de probă: plasmă) Pagina 13 din 19

<sup>\*</sup> Substanța standard a fost calibrată utilizând Standardul internațional pentru HCV (International HCV Standard) (OMS).

**Exemple de reacții PCR pozitive și negative**

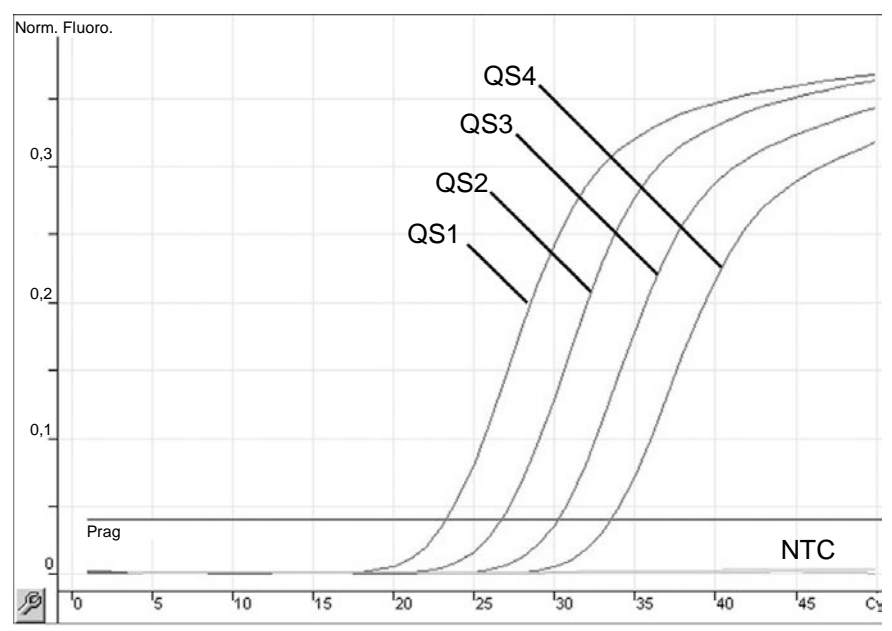

**Detecția substanțelor standard cuantificare (Hep. C Virus QS 1–4) pe canalul de fluorescență Cycling Green. NTC:** No template control (substanță de control fără șablon) (substanță de control negativă).

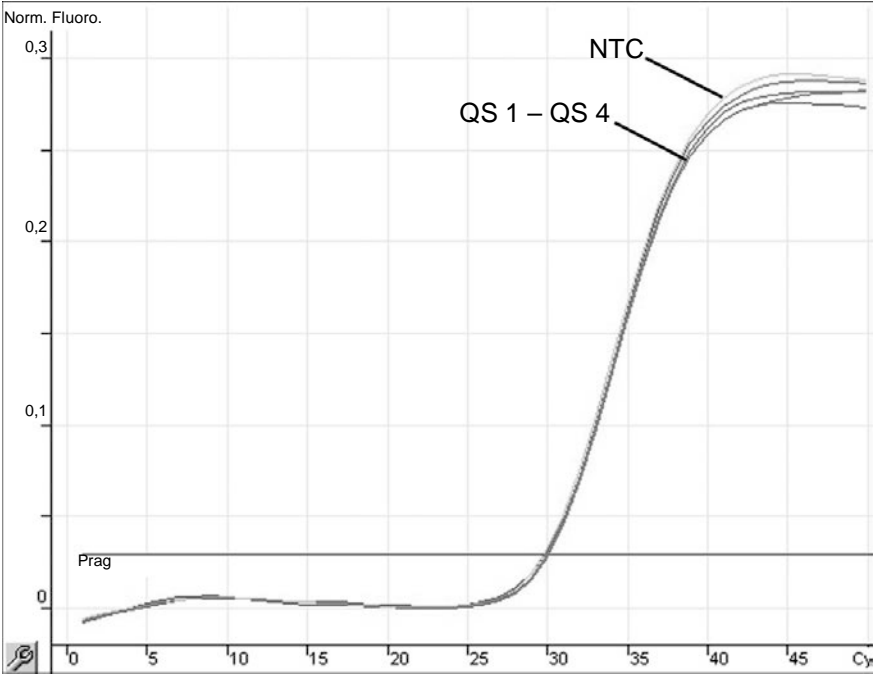

**Detectarea substanței de control interne (internal control, IC) pe canalul de fluorescență Cycling Orange cu amplificarea simultană a substanțelor standard de cuantificare (Hep. C Virus QS 1–4). NTC:** No template control (substanță de control fără șablon) (substanță de control negativă)*.*

Fișa aplicației QIAsymphony RGQ: *artus* HCV QS-RGQ Kit (tip de probă: plasmă) Pagina 14 din 19

### **Interpretarea rezultatelor utilizând Rotor-Gene AssayManager**

*artus* HCV QS-RGQ AssayProfile pentru probe de plasmă conține toate regulile pentru interpretarea automată a rezultatelor testului. Pe baza acestor reguli, software-ul va evalua caracterul valid sau nevalid al probelor și al substanțelor de control. Această analiză automată poate afișa următoarele semnalizări corespunzătoare.

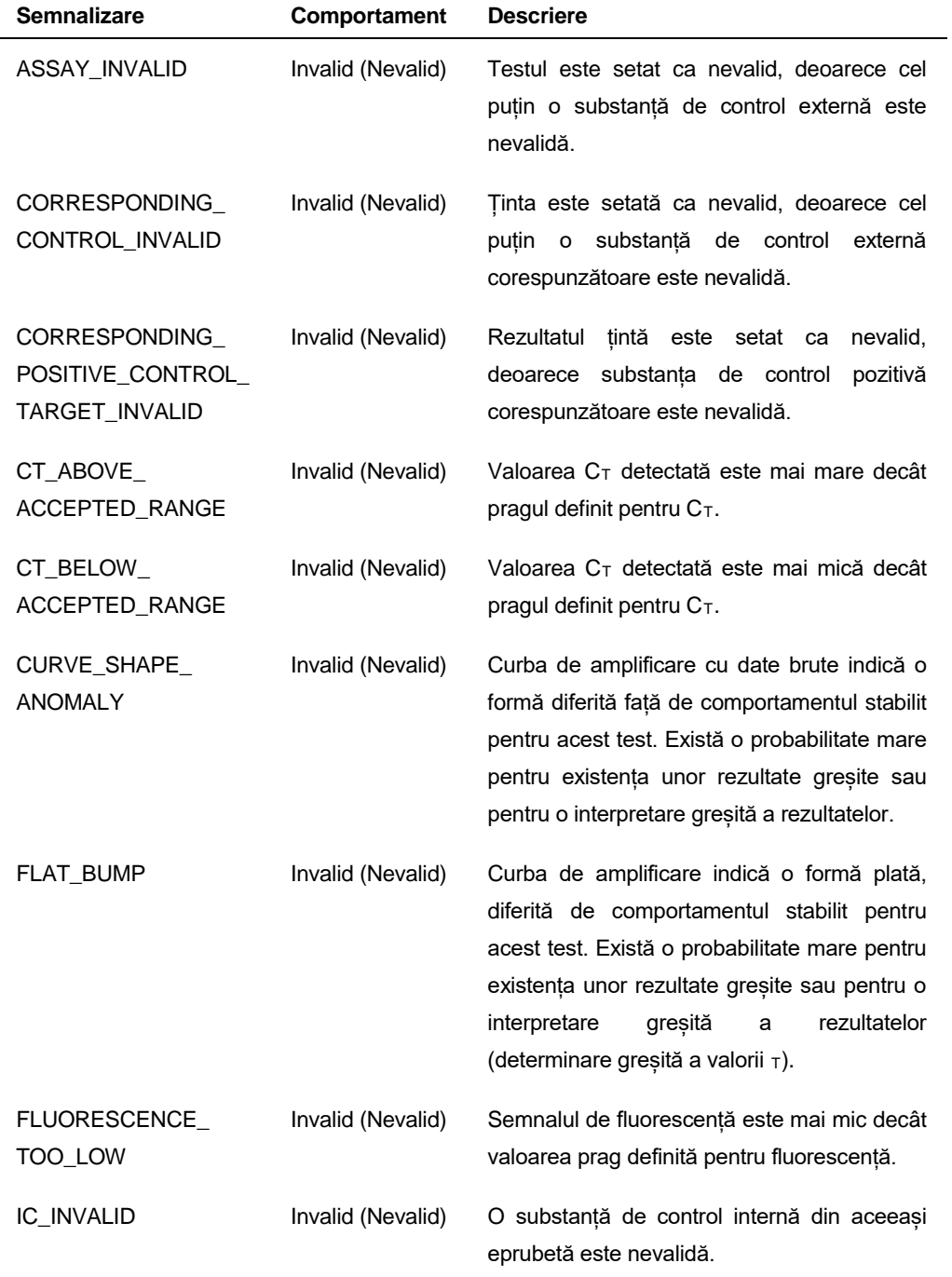

Fișa aplicației QIAsymphony RGQ: *artus* HCV QS-RGQ Kit (tip de probă: plasmă) Pagina 15 din 19

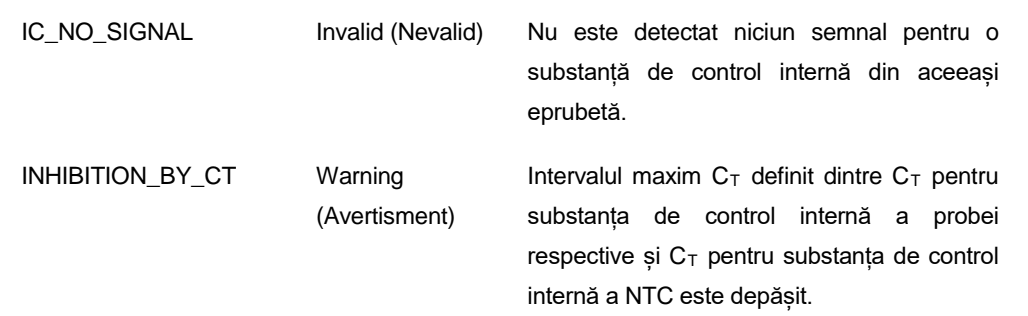

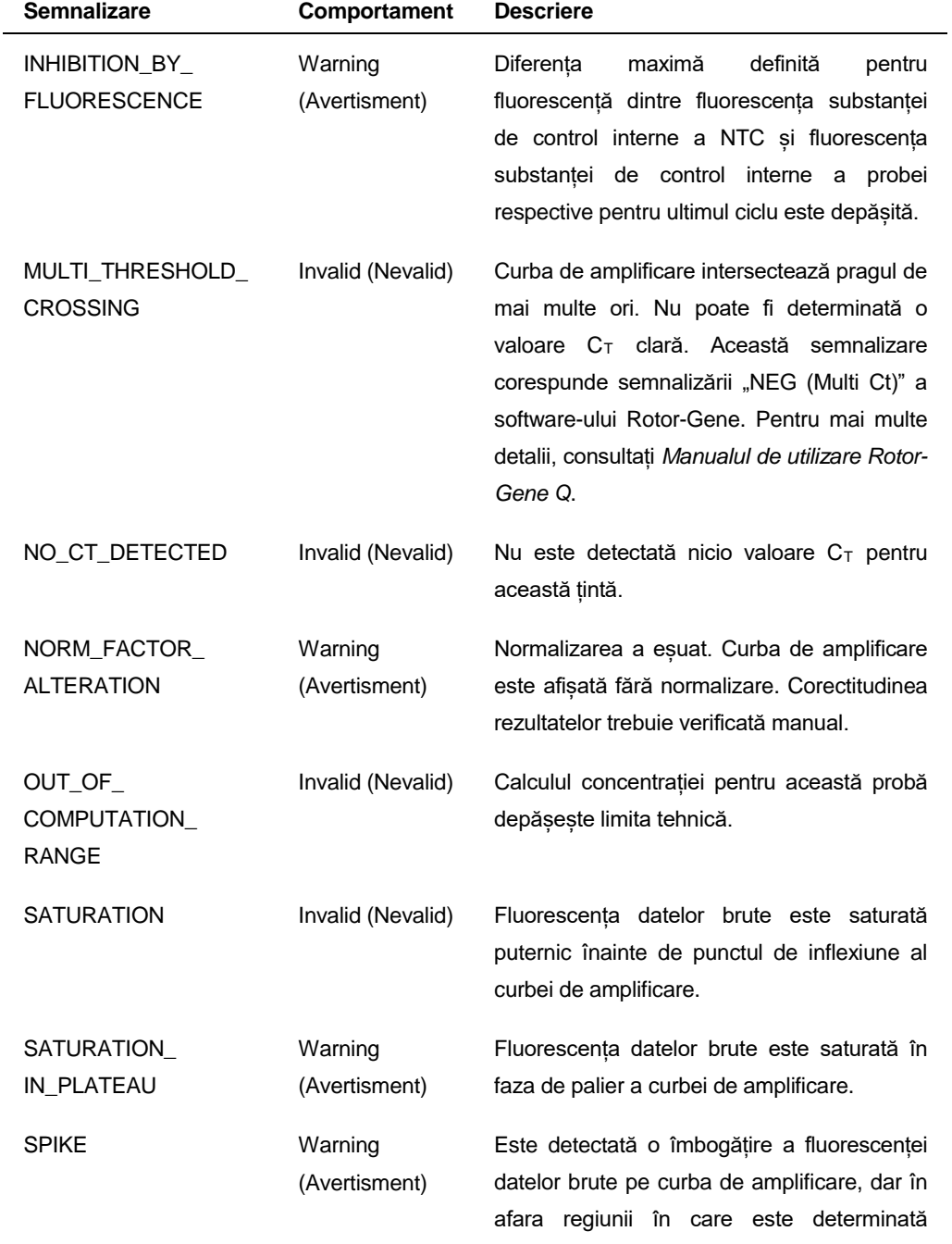

#### valoarea C<sub>T</sub>.

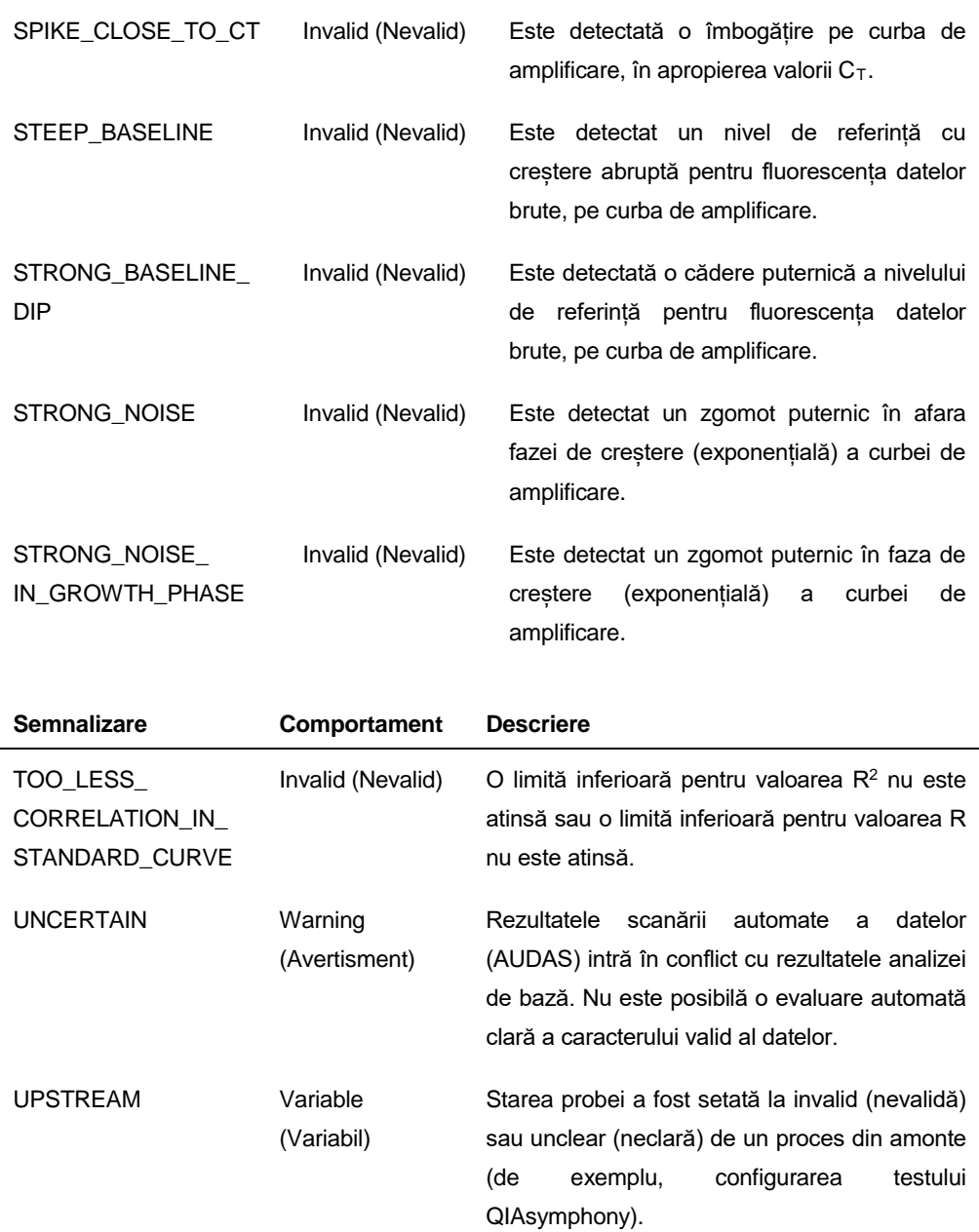

**Notă**: Pentru semnalizările "unclear" (neclară) din procesele din amonte, comportamentul Rotor-Gene AssayManager este definit în mediul "Configuration" (Configurație).

Pentru semnalizările "invalid" (nevalidă) din procesele din amonte, Rotor-Gene AssayManager invalidează întotdeauna astfel de probe.

WAVY\_BASE\_ FLUORESCENCE

Invalid (Nevalid) Este detectat un nivel de referință sinuos pentru fluorescența datelor brute, pe curba de amplificare.

Rezultatele Rotor-Gene AssayManager trebuie aprobate/respinse de un utilizator, care are rolul de "Approver" ("Persoană care aprobă"). Pentru informații suplimentare privind procesul de aprobare, consultați Rotor-Gene AssayManager, Manual de utilizare artus *Basic Plug-in (*Rotor-Gene AssayManager artus *Basic Plug-in User Manual)*.

#### **Configurarea pragului pentru analiza PCR**

*artus* HCV QS-RGQ AssayProfile pentru probele de plasmă setează automat pragul.

#### **Cuantificarea**

*artus* HCV QS-RGQ AssayProfile pentru probele de plasmă conține toate informațiile privitoare la substanțele standard de cuantificare, necesare pentru calculul concentrației țintei din probă sau din eluat. De asemenea, Rotor-Gene AssayManager permite transformarea directă în alte unități de măsură pentru concentrație. Consultați Rotor-Gene AssayManager, Manual de utilizare artus *Basic Plug-in* pentru informații suplimentare.

Pentru informaţii actualizate privind licenţele şi clauzele de declinare a răspunderii specifice produselor, consultaţi ghidul sau manualul de utilizare al kit-ului QIAGEN respectiv. Ghidurile şi manualele de utilizare pentru kit-urile QIAGEN sunt disponibile pe www.qiagen.com sau pot fi solicitate de la Serviciul tehnic QIAGEN sau distribuitorul dumneavoastră local.

Mărci comerciale: QIAGEN®, QIAsymphony®, *artus*®, Rotor-Gene®, Rotor-Gene AssayManager® (QIAGEN Group); BD™ (Becton, Dickinson and Company); Sarstedt® (Sarstedt AG and Co.).

© 2013 QIAGEN, toate drepturile rezervate.

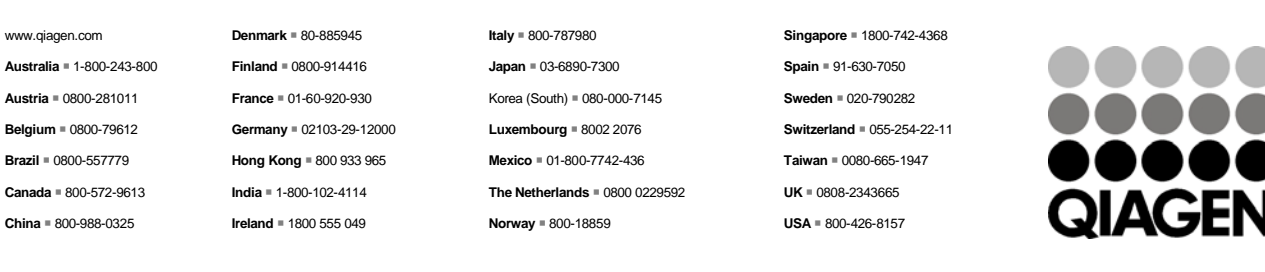

**Sample & Assay Technologies**